Homeless Management Information System

# Coordinated Entry System Workflow Update: Length of Homelessness

Release Date - May 2016

# Contents

| Introduction                                                  | . 2 |
|---------------------------------------------------------------|-----|
| How do I get started?                                         | . 2 |
| Where is the workflow?                                        | .3  |
| Where are the survey questions for Lengths of Homelessness?   | 3   |
| What are the Length of Homelessness questions?                | .4  |
| How do I properly deploy these questions?                     | .4  |
| How do I update or edit the length of homelessness questions? | . 5 |

#### Introduction

Spokane's coordinated entry system (CES) has added five new questions to the Homeless Management Information System (HMIS) CES workflow. This document will provide instructions on how to access and properly complete them. The CES workflow contains several forms, one of which contains the newly added **Length of Homelessness** questions. A form contains a set of survey questions designed to collect data from persons accessing services, several forms are put together create a Workflow.

#### How do I get started?

Before you can access the new set of questions you must first be in the correct Workgroup. A workgroup establishes what menu options and most importantly, what Workflows you have access to use.

Log-into ClientTrack and locate your *Settings* and select **Coordinated Assessment**, your **Organization** should already be defaulted to your agency but if it is not, please select it and click *apply*.

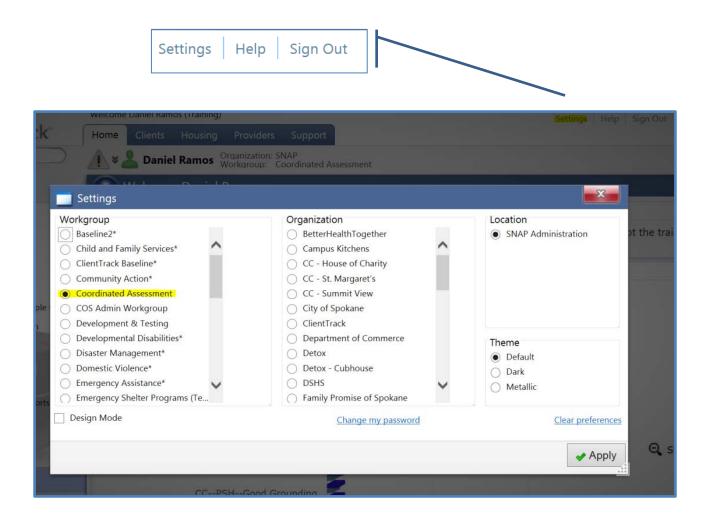

#### Where is the workflow?

In order to access the Workflow you must be in the Client's Tab. The Workflow is located in the top right hand corner of the screen. *Click* on the Ocordinated Assessment text to enter the workflow.

**IMPORTANT:** Please navigate to an existing client's dashboard before creating the new enrollment for them or you may need to create a new client.

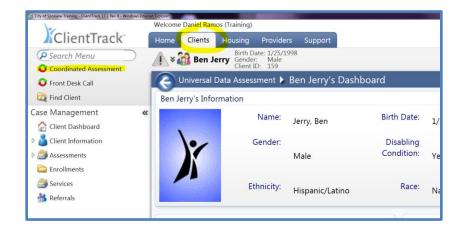

# Where are the survey questions for Lengths of Homelessness?

Once you have entered into the Workflow the new questions are located on the fourth form in the workflow. This section is called SHCA/HFCA Eligibility Screening Questions

| ClientTrack                                                     | Welcome Daniel Ramos (Training)<br>Home Clients Housing Providers Support            | Settings Help Sign Out                                |
|-----------------------------------------------------------------|--------------------------------------------------------------------------------------|-------------------------------------------------------|
| Intake 🛛 🕺 🗙                                                    | 2                                                                                    |                                                       |
| Basic Client Information                                        | Cientific 159<br>Cientific 159                                                       | 📑 🌆 🖾 🔿 👼                                             |
| Family Members                                                  |                                                                                      |                                                       |
| Program Enrollment Ben Jerry                                    | Universal Data Assessment                                                            | SHCA/HFCA Eligibility Screening Questions             |
| Assessment >                                                    |                                                                                      | STOCKTECK Englishing Screening Questions              |
|                                                                 | SHCA/HFCA Eligibility Screening Questions 👔                                          | <u>^</u>                                              |
|                                                                 | SHCA Only. If you're enrolling the client into the SHCA project you must answer the  | following two questions!                              |
| Case Management «                                               | Is the individual's residence outside City limits but inside the County?: - SELECT V |                                                       |
| Glient Information Generation Generation Generation Enrollments | HFCA Only: If you're enrolling the client into the HFCA project you must answer the  | following three questions!                            |
| Services                                                        | Is the family's prior residence outside City limits but inside the County?:          |                                                       |
|                                                                 | TAYVISPDAT: This question should only be completed for single youth only the         | are under the age of 4 and that do not have children. |
|                                                                 | TAYVISPDAT Score Total:                                                              |                                                       |
|                                                                 | Length of Homelessness: These questions are used for coordinated entry placemen      | (PLEASE NOTE AVAILABLE TEXT NEXT TO EACH QUESTION).   |
|                                                                 | Homeless Length Yes No:* SELECT                                                      |                                                       |
|                                                                 | How old was the client when they first became homeless?:                             | •                                                     |
|                                                                 | Have they been continously homeless since then?: - SELECT                            |                                                       |
|                                                                 | How many years has the client been homeless?:                                        | о<br>•                                                |
|                                                                 | How many months has the client been homeless?:                                       |                                                       |
| Case Management                                                 |                                                                                      | <u> </u>                                              |
|                                                                 |                                                                                      | SHCA/HFCA Eligibility Screening Questions             |
|                                                                 |                                                                                      |                                                       |

#### What are the Length of Homelessness questions?

The Length of Homelessness questions are a new addition to the CES Workflow and are used for prioritization of services. Here is a list of the new questions and instructions for deploying them.

| Clients should be asked how many years a<br>years and 3 months, a 7 should be entered<br>answering the question wrong.<br>Length of Homele: aness: These questions<br>EACH QUESTION). | d for the years que | estion and a 3 for m | onths. Tip: if you find y | ourself doing 'ma | ath' you're |
|----------------------------------------------------------------------------------------------------|---------------------|----------------------|---------------------------|-------------------|-------------|
| Homeless Length Yes No: *<br>How old was the client when they first became<br>homeless?:                                                                                              | SELECT              | ~                    |                           |                   |             |
| Have they been continously homeless since then?:<br>How many years has the client been homeless?:                                                                                     | SELECT              |                      |                           |                   |             |
| How many months has the client been homeless?:                                                                                                    |                     |                      |                           |                   |             |
| How old was the client wh                                                                                                    | en they f           | irst becam           | e homeless                | ?                 |             |
|                                                                                                    |                     |                      |                           |                   |             |
| Have they been continuou                                                                                                    | isly home           | less since           | then?                     |                   |             |

How many months has the client been homeless?

## How do I properly deploy these questions?

You should ask the questions in order as they appear in the form and please reference the help text next to each question for further guidance *•*. Start by asking how old the head of household was when they first became homeless. Then ask the client if they have been *continuously homeless* since then, and if yes, *how many years* and *months* they have been homeless. For example, if a client said they've been homeless for 7 years and 3 months, a 7 should be entered for *How many years have the client been homeless* and a 3 for months for the *How many months has the client been homeless*. Enter in 0 they question does not apply to the client, if this data is not collected or the client has not been homeless for any length of time.

**IMPORTANT:** Do not answer *how many months the client has been homeless* by converting the number *of years* into months.

## How do I update or edit the length of homelessness questions?

Clients may need to have the length of homelessness questions edited or updated. To do this you will need to go to the client's dashboard and locate the enrollment. Next to each enrollment is a blue action button  $\bigcirc$ , click on it to reveal the drop-down menu. Select *Edit Enrollment Workflow* and you will reenter the client's enrollment and entry assessment. Click *Next* on each form until you get to the length-of-homelessness questions. Update or edit the questions and then advance forward to the end of the workflow by clicking next to complete the update.

**TIP:** When you come to the assessment section of the workflow, select *Next* to advance to the length of homelessness questions, if you select *No Changes,* you will skip them.

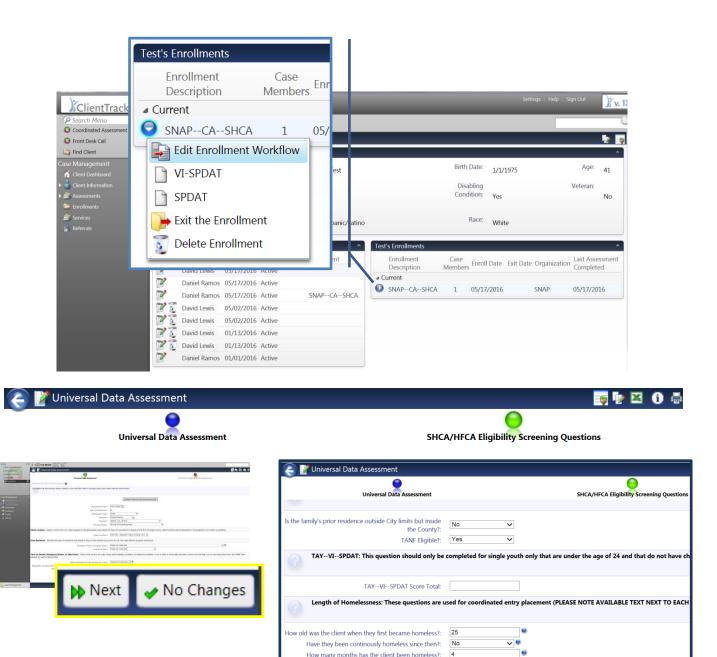